# MICROSOFT OFFICE 365 – ÉQUIPES ET COLLABORATION NIVEAU INTRODUCTION

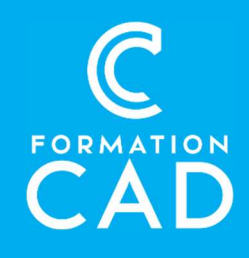

#### Durée : 3h

Prérequis : Être à l'aise avec son environnement de travail (Windows, Navigateur Internet et Office) Attestation reconnue : oui Support de cours : fourni

Assistance technique après la formation : Offert gratuitement pendant un an

#### Moyens pédagogiques :

- Formation en distanciel
- Démonstration
- Supports de formation inclus

#### **PROGRAMME** Introduction à Office 365

#### Introduction

- Qu'est-ce que office365 ?
- Avantages de la suite office365

#### Le portail en ligne

- Se connecter sur le portail office 365 en ligne
- Prise en main de l'interface du portail
- Quel outil pour quel usage ?
- Personnaliser ses informations personnelles

### Utiliser Onedrive

#### Introduction

- Qu'est-ce que OneDrive ?
- Partage de fichiers personnels (OneDrive) VS collaboration (SharePoint ou Teams)

Compétences acquises à l'issue de la formation : Compréhension générale d'Office 365 :

- Accéder et utiliser le portail en ligne Office 365
- Découverte des applications et services disponibles dans Office365
- Positionnement de OneDrive Vs SharePoint et Teams
- Stocker et partager des documents sur **OneDrive**
- Communiquer et collaborer en équipe dans Teams (aperçu)
- Capacité de stockage individuel offerte par OneDrive
- Accéder à son espace OneDrive de différentes manières

#### Stocker et partager des documents

- Créer, charger et enregistrer des documents et dossiers
- Partager des documents OneDrive
- Les autorisations de partage
- La coédition simultanée
- Restaurer une version antérieure ou un document supprimé
- Rechercher dans OneDrive

### Tirer profit du dossier synchronisé **Onedrive**

- Pourquoi synchroniser ?
- Choisir les dossiers à synchroniser

 $\bullet$ 

# MICROSOFT OFFICE 365 – ÉQUIPES ET COLLABORATION NIVEAU INTRODUCTION

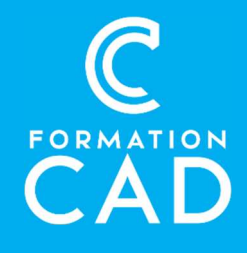

- Lancer la synchronisation des fichiers
- Expliquer les « fichiers à la demande »
- Travailler hors ligne sur ses documents

#### Collaborer avec Teams

#### Introduction

- Qu'est-ce que Microsoft Teams ?
- Prise en main de l'interface
- Le statut de disponibilité

## QUESTIONS / RÉPONSES

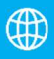

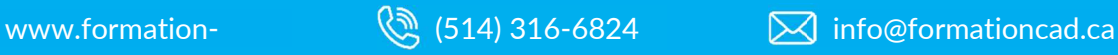

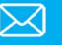